## Advanced Screencast-O-Matic - Turning Webcam on and off – Joe Pacino

There are times when you want to turn off the webcam and let the viewer concentrate on the screen. We can hide or make the webcam transparent in the same way using keyframes in the timeline to hide the webcam and then make it visible again. Set the first keyframe in the timeline to keep the webcam visible.

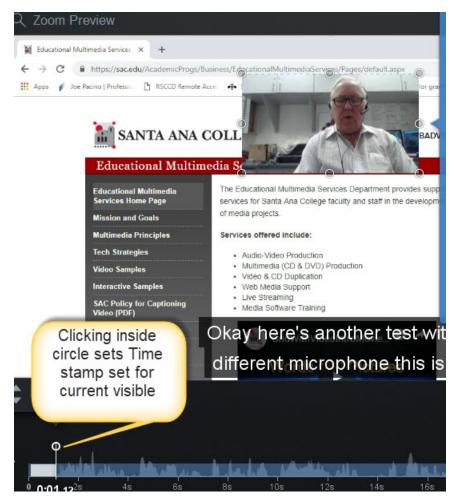

Decide how long to keep it visible and set another time stamp/keyframe without making any changes to the status of the webcam.

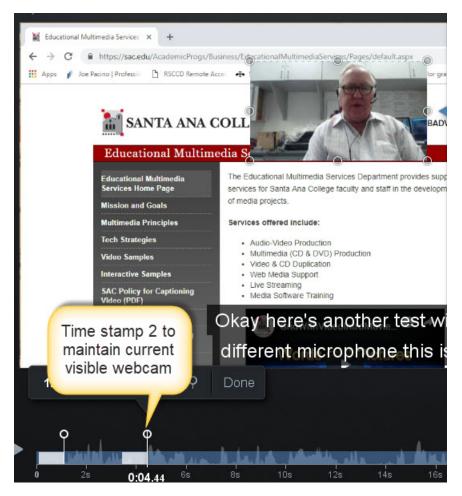

Add another time stamp/ keyframe in the timeline where you want to hide the webcam. Create another keyframe, click inside its circle, and in the webcam panel properties drag the opacity slider to zero.

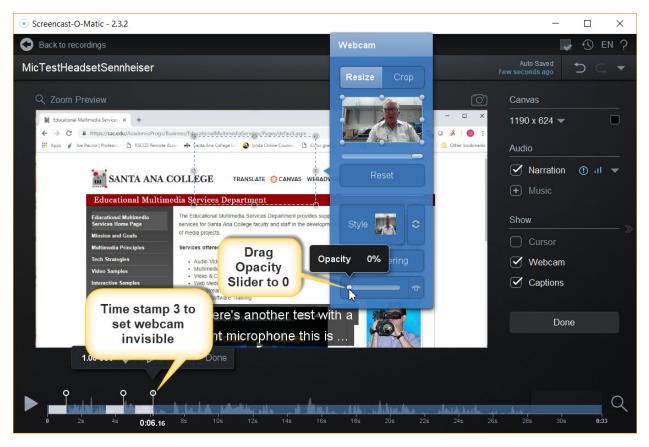

Decide how long to maintain the webcam hidden and create another time stamp/ keyframe clicking inside its circle without modifying the webcam properties.

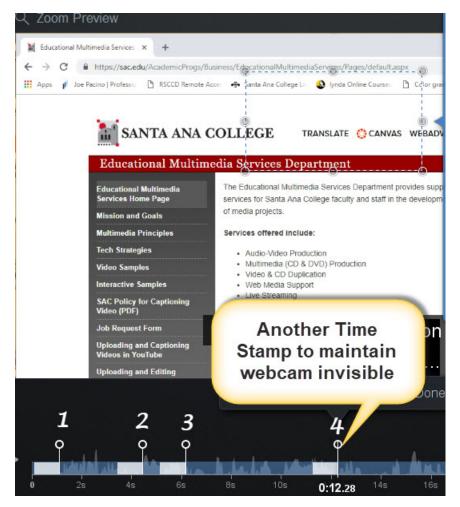

Now add another time stamp/keyframe to make the webcam visible again. Click inside the keyframe circle and drag the opacity slider in the webcam panel to one hundred per cent.

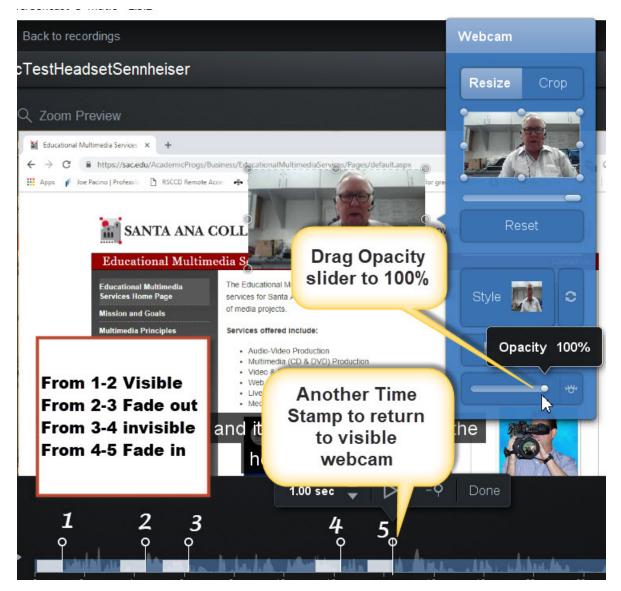